#### **BIS ATTĀLINĀTĀS APMĀCĪBU PROGRAMMA [Kā uzsākt dzīvokļa vienkāršotās](https://bis.gov.lv/system/resources/W1siZiIsIjIwMjAvMDkvMjkvM24wM3hrZ3R6M19Qcml2YXRtYWphc19idXZuaWVjaWJhX0JJUy5wZGYiXV0/Privatmajas_buvnieciba_BIS.pdf) atjaunošanas būvniecību?**

BIS apmācību vebinārs

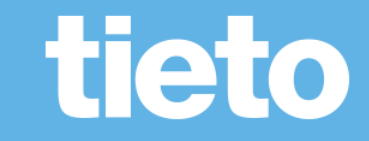

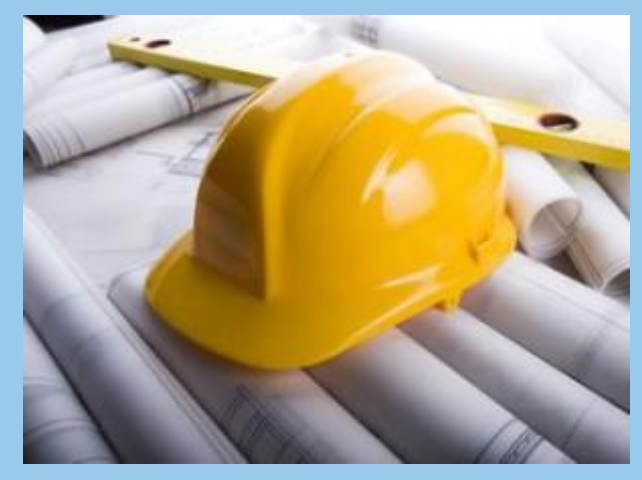

# **Būvniecības Informācijas Sistēma**

**BIS ATTĀLINĀTĀS APMĀCĪBU PROGRAMMA [Kā uzsākt dzīvokļa vienkāršotās](https://bis.gov.lv/system/resources/W1siZiIsIjIwMjAvMDkvMjkvM24wM3hrZ3R6M19Qcml2YXRtYWphc19idXZuaWVjaWJhX0JJUy5wZGYiXV0/Privatmajas_buvnieciba_BIS.pdf) atjaunošanas būvniecību?**

BIS apmācību vebinārs

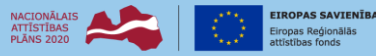

IEGULDĪJUMS TAVĀ NĀKOTNI

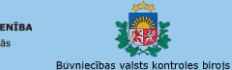

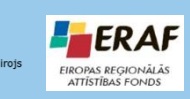

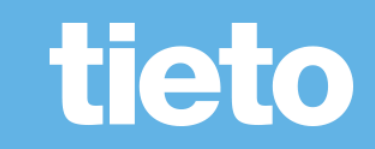

#### **Semināra plāns un galvenās tēmas**

10:00-11:30 – vebinārs 11:30-12:00 – atbildes uz jautājumiem

#### Kā uzsākt dzīvokļa vienkāršoto atjaunošanu?

Informācija pirms dzīvokļa atjaunošanas procesa uzsākšanas.

- Apliecinājuma kartes izveidošana un iesniegšana:
	- Ierosinātāja norādīšana;
	- Būves (dzīvokļa telpu grupas) norādīšana;
	- Būvspeciālista piesaistīšana un pilnvarošana;
	- Būvniecības ieceres dokumentācijas izveidošana;
	- Dokumentācijas jeb apliecinājuma kartes pielikumu saskanošana;
	- Apliecinājuma kartes un dokumentācijas iesniegšana būvvaldē.
- Būvdarbu uzsākšanas nosacījumu izpildes iesniegums.
- Būvdarbu pabeigšana.

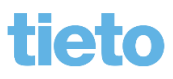

### **Pirms dzīvokļa remonta uzsākšanas**

- Lai veiktu dzīvokļa pārbūvi, remontu vai atjaunošanu ir jāzina, kad ir un kad nav vajadzīga būvvaldes un citu institūciju atļauja.
	- Būvdarbu veikšana dzīvoklī nav jāsaskaņo vien tādā gadījumā, ja tiek veikts kosmētiskais remonts. Piemēram, pārlīmējot vai pārkrāsojot tapetes.
		- T.i. nemainot telpu lietošanas veidu, plānojumu, neskarot nesošās un nenesošās konstrukcijas, neizmainot logu un durvju ailas, skaņas izolāciju vai pārsegumus starp stāviem.
	- Visos citos gadījumos veicamie pārbūves darbi ir jāsaskaņo ar būvvaldi.
		- Iedzīvotājam ir jāvēršas pie sertificēta arhitekta, kurš, izvērtējot konkrēto situāciju un paredzētās darbības, arī paskaidros, kāda dokumentācija ir nepieciešama, un to izstrādās.
- Remonta veikšanai dzīvoklī izšķir trīs situācijas:
	- kad būvvaldē ir iesniedzama apliecinājuma karte;
	- kad ir vajadzīgs paskaidrojuma raksts;
	- pie nopietniem remonta darbiem jāizstrādā būvprojekts un jāsaņem būvatļauja.

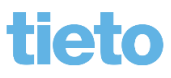

## **Dzīvokļa vienkāršotā atjaunošana**

- Ja tiek veikta vienkāršota atjaunošana, neskarot nesošās būvkonstrukcijas, ēkas fasādi un koplietošanas inženierkomunikācijas, nepieciešams sagatavot un iesniegt būvvaldei "**Apliecinājuma karti ēkai iesniegumu**" ar tās dokumentāciju, ko sagatavo piesaistītais būvspeciālists.
	- Piemēram, ja remonta gaitā ir paredzēta pārplānošana, nojaucot vai izbūvējot kādu nenesošu starpsienu, apvienojot tualeti ar vannas istabu, viesistabu ar virtuvi vai pieliekamo ar virtuvi.
	- Dzīvokļa vienkāršotās atjaunošanas būvniecību var sākt, kad apliecinājuma kartei uzlikta BUN atzīme. (Ir izpildīti visi būvdarbu uzsākšanas nosacījumi, ko izvirzījusi būvvalde. BIS sistēmā apliecinājuma kartes lēmumam ir statuss "BUN izpildīti").
	- Ja tiek mainīts dzīvokļa vai telpu lietošanas veids, tad jāiesniedz būvvaldei paskaidrojuma raksts.
- Visas prasības apliecinājuma kartēm, paskaidrojuma rakstiem un būvatļaujām ir noteiktas MK noteikumos Nr. 529 "Ēku būvnoteikumi", bet termiņi, kādos būvvaldēm ir jāizskata – Būvniecības likumā.
	- [Vispārīgie būvnoteikumi, Būvniecības likums un Ēku būvnoteikumi l](https://likumi.lv/ta/id/269069#piel1)asāmi [https://likumi.lv.](https://likumi.lv/)

### **Apliecinājuma kartes e-iesniegums**

- Ar 2020. gada 1. janvāri būvniecības administratīvais process uzsākams elektroniski Būvniecības informācijas sistēmā. T.i. visas jaunās būvniecības ieceres var uzsākt tikai elektroniski būvniecības informācijas sistēmā, izmantojot publisko portālu (BISP) [https://bis.gov.lv/bisp.](https://bis.gov.lv/bisp)
	- Ieceres iesniegumu var sākt veidot pats īpašnieks vai pilnvarotā persona. Juridiskās personas gadījumā paraksttiesīgā persona vai deleģētā persona.
		- Pilnvarai, deleģējumam jābūt reģistrētai BIS sistēmā!
- Kurš var būt ierosinātājs?
	- Vispārīgajos būvnoteikumos noteikts, ka būvniecību var ierosināt Zemesgrāmatā reģistrēts īpašnieks vai, ja tāda nav, tiesiskais valdītājs (arī publiskas personas zemes tiesiskais valdītājs) vai lietotājs, kuram ar līgumu noteiktas tiesības būvēt.
	- Vienkāršotās atjaunošanas gadījumā nav jāsaskaņo ar pārējiem mājas iedzīvotājiem, ja dzīvoklis ir īpašumā.
	- Nereti dzīvokļi ir kopīpašumā ar pārējiem mājas iedzīvotājiem (zemesgrāmatā ir izdarīta atzīme, ka dzīvoklis ir lietošanā), un šādā gadījumā Civillikums nosaka, ka visiem veicamajiem darbiem ir jāpiekrīt 100% visiem kopīpašniekiem.
	- Īrnieki nevar būt ierosinātāji.

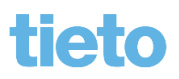

#### **Ieceres izstrādātājs**

- Kurš var būt būvniecības ieceres dokumentācijas izstrādātājs?
	- Lai realizētu vienkāršotas atjaunošanas ieceri, būvniecības ierosinātājam jāvēršas pie sertificēta būvspeciālista attiecīgajā jomā un sfērā (arhitekta), lai izvērtē konkrēto situāciju un izstrādā nepieciešamo dokumentāciju.
	- Apliecinājumā kartē pie iesaistītajām personām jānorāda ieceres izstrādātājs sertificētais speciālists vai būvkomersants.
		- No ierosinātāja jāreģistrē pilnvara uz būvspeciālistu vai būvkomersantu, lai var sagatavot dokumentāciju būvniecības lietā.
			- Pilnvaras var reģistrēt BIS publiskajā portālā pats ierosinātājs.
	- Dokumentācijas daļu sagatavo pilnvarotais vai deleģētais būvspeciālists, kuru jānorāda šķirklī 'Projekts' kā 'Projekta vadītājs'.
		- Projekta vadītājs var būt fiziska persona.

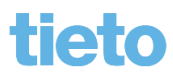

#### **Kas ir BISP?**

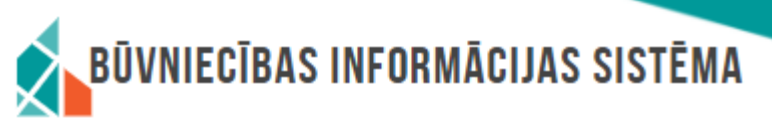

- BISP = Būvniecības informācijas sistēmas publiskais portāls
	- BIS portālā iespējams iesniegt un saskaņot nepieciešamos dokumentus būvniecības uzsākšanai, kā arī pārraudzīt būvniecības procesu sadaļā "Būvniecības darba vietā".
		- No 01.10.2019. būvniecības informācijas sistēmā (BIS) elektroniski nodrošina visas būvniecības dokumentācijas apriti, sākot ar ieceri līdz būves pieņemšanai ekspluatācijā.
		- Jebkurš iedzīvotājs vai uzņēmējs (būvniecības ierosinātājs), kurš vēlas uzsākt jebkādu būvniecības ieceri vai tā pilnvarotā/deleģētā persona, var to veikt attālināti un sekot procesam līdzi šajā vietnē.
- Lai darbotos [www.bis.gov.lv/bisp](http://www.bis.gov.lv/bisp) nepieciešams:
	- Lai darbotos BIS portālā un iesniegtu e-pakalpojumu, nepieciešams interneta pieslēgums un identifikācijas līdzekļi, piemēram, internetbankas pieejas rekvizīti vai eID karte, lai varētu autorizēties ar vienoto autorizēšanos Latvija.lv.
	- Ārvalstniekam jāiegūst lietotāja vārds (e-pasts) un parole.
	- Pilnvarojums un deleģējumus jāreģistrē BIS sistēmā.
- Kā strādāt ar BISP palīdzēs [Lietotāja rokasgrāmata,](https://bis.gov.lv/bisp/lv/help/bis-lietosanas-rokasgramata-lejupladei-pdf) sadaļa «?Palīdzība» vai sadaļa «Noderīga informācija».

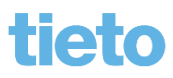

#### **Piemēri ieceres izveidošanai BIS portālā**

- 1) Ieceri sāk izveidot pats ierosinātājs *(pasūtītājs).* Dokumentācijas sagatavošanai, pilnvaro projektētāju uz izveidoto lietu.
	- Juridiskajai personai var ieceri izveidot paraksttiesīgā persona vai arī darbinieks/pārstāvis, kurš saņēmis deleģējumu.
- 2) Ieceri var izveidot cita persona ierosinātāja vārdā, ja BIS sistēmā reģistrēta pilnvara.
- 3) Ieceri izveido projektētājs bez iepriekš saņemtas/reģistrētas pilnvaras.
	- Sistēma automātiski veido pilnvaru ar tiesību '*Dokumentu sagatavošana bez pilnvaras'.*
	- Iecerē var aizpildīt tikai pirmos četrus ievades soļus, kamēr ierosinātājs nav papildinājis pilnvaru ar citām tiesībām.

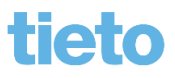

## **Pilnvaru un deleģējumu reģistrēšana BISP**

- Pilnvarojuma sadaļā reģistrē pilnvaras un deleģējumus
	- BISP pusē var izveidot pilnvaru uz fizisku personu, būvspeciālistu, būvkomersantu, juridisku personu.
		- Kopš 1.oktobra BISP noņemts ierobežojums, ka fiziska persona var pilnvarot tikai būvspeciālistu, un tiesības var apstiprināt ar sistēmas parakstu (nevajag e-parakstu).
	- Deleģējumu veido uz darbinieku fizisku personu.
	- Pilnvarās un deleģējumos veicamās darbības:
		- Tiesību piešķiršana definējot termiņu, lietu vai kadastra apzīmējumu sarakstu un tiesību kopu;
		- Pilnvaras var **pārpilnvarot**;
		- Anulēšana;
		- Juridiskām personām jāveic saskaņošana, ja nav 'vienpersoniskās paraksta tiesības', vai nav piešķirtas tiesība 'Tiesības administrēt pārstāvjus', 'Tiesības veidot pilnvaras uzņēmuma vārdā.

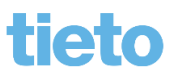

#### **Pārpilnvarojumu risinājums**

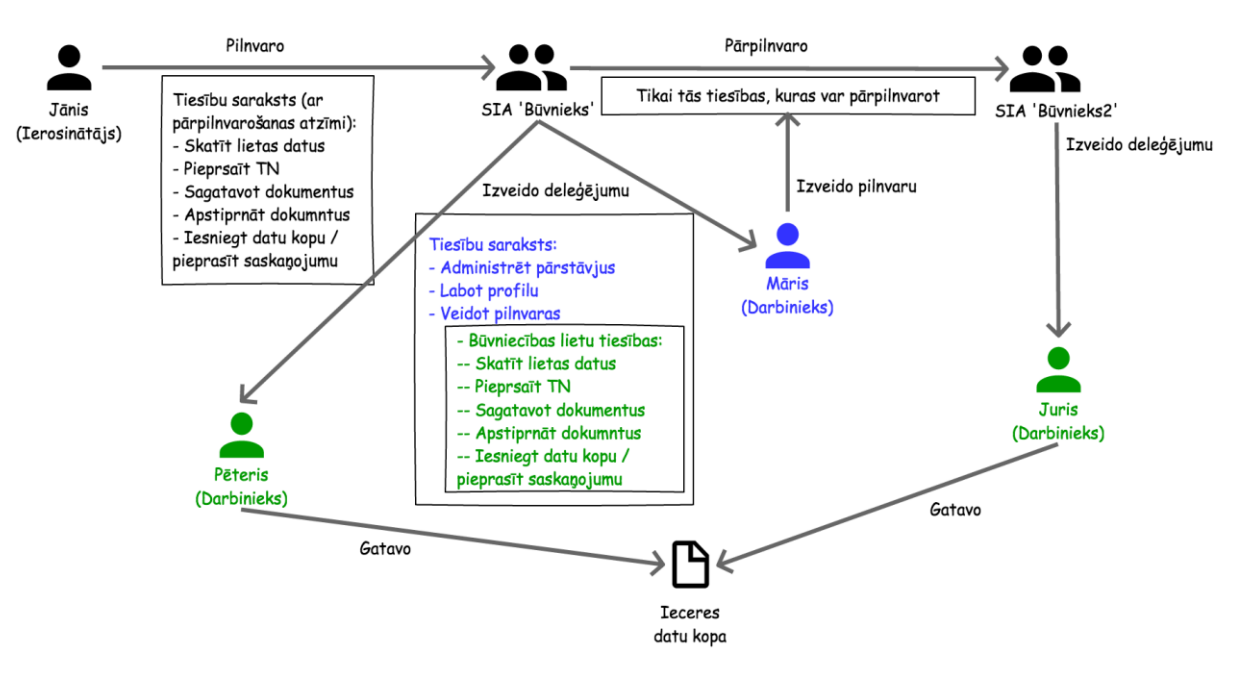

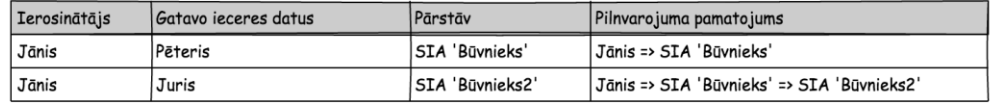

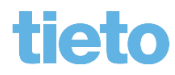

### **Apliecinājuma kartes dokumentācija**

- Būvniecības darba vietā pie būvniecības lietas šķirklī 'Projekts' jāpievieno būvniecības ieceres dokumentācija.
	- Sertificēts speciālists apstiprina daļu ar savu sertifikātu.
- Iesniegumam "Apliecinājuma karte ēkai" nepieciešamie pielikumi:
	- Īpašuma, valdījuma vai lietojuma tiesību apliecinoši dokumenti;
	- Būvniecības ierosinātāja pilnvara, ja ieceres dokumentācijas iesniedzējam nav īpašuma, valdījuma vai lietojuma tiesību;
	- Saskaņojumi ar ēkas vai tās daļas īpašnieku;
	- Skaidrojošs apraksts par plānoto būvniecības ieceri;
	- Grafiskie dokumenti, kuros parādītas ēkas vai tās daļās plānā veicamās izmaiņas un/vai plānotie ēkas vai telpu grupas lietošanas veidi;
	- Nacionālā kultūras mantojuma pārvaldes atļauja, ja ēka ir valsts aizsargājams kultūras piemineklis vai ēka atrodas valsts aizsargājama kultūras pieminekļa teritorijā vai tā aizsardzības zonā (izņemot arheoloģijas pieminekļus);
	- Telpu kultūrvēsturiskās inventarizācijas akts, ja ēka ir valsts aizsargājams kultūras piemineklis;
	- Iespējams arī, ka jāpievieno maksājuma dokuments, kas apliecina nodevas samaksu.

## **Apliecinājuma kartes papildus dokumentācija, skaņojumi**

- Ja vienlaikus ar telpu grupas vienkāršotu atjaunošanu tiek realizēta iekšējā inženiertīkla ierīkošana vai atjaunošana, apliecinājuma karte papildināma ar informāciju par būvējamo inženiertīklu un dokumentiem atbilstoši attiecīgās jomas normatīvajām prasībām.
	- Dzīvokļa vienkāršotās atjaunošanas gadījumā iekšējo tīklu daļas ir ļoti reti, ja vien ierosinātājs pats to vēlas. Tās parasti mēdz būt pie publisko ēku vai telpu grupu vienkāršotās atjaunošanas.
- Atsevišķos gadījumos nepieciešams kaimiņa saskaņojums. Piemēram, grib paplašināt vai izbūvēt jaunu sanitāro mezglu un to ierīkot pilnībā vai daļēji virs kaimiņu istabas, tad nepieciešams apakšējā dzīvokļa īpašnieka saskaņojums.
- Saskanojumus ar trešām personām, var noformēt kā ieskanētu uz rasējuma plāna lapas saskaņojumu.
- Saskaņojumi ar TNI parasti nav.

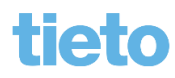

### **Dokumentācijas izveidošana**

- Lietotājs var veidot būvniecības ieceres dokumentācijas struktūru, ja viņš ir norādīts kā 'Projekta vadītājs', kurš ir atbildīgais par dokumentācijas izveidošanu.
	- Pilnvarā vai deleģējumā jābūt tiesībām 'Dokumenta sagatavošana' un 'Dokumentu apstiprināšana'.
- Dokumentācijas struktūru veido, pievienojot daļas manuāli vai no sagatavēm.
	- Daļas nosaukums obligāts, ievadot nosaukuma daļu dinamiski tiek piemeklēti atbilstoši daļu nosaukumi no daļu klasifikatora. Lietotājs var izvēlēties piedāvāto vērtību vai ierakstīt savu vērtību;
	- Daļas marka Ja daļas nosaukums tika izvēlēts no saraksta, markas vērtību pēc noklusējuma aizpildās pēc izvēlētās daļas nosaukuma, bet var labot kamēr ieraksts ir rediģējams.
	- Daļas vadītājs var norādīt tikai vienu fizisku personu no pilnvarotām/deleģētām personām.
	- Daļas satura ievadītājs var norādīt vienu vai vairākas personas. Izvēle no personām, kurām ir iedota tiesība pilnvarā/deleģējumā 'Dokumentu sagatavošana'.
- Dokumentācijas saturu veido, pievienojot pie attiecīgās daļas lapas.
	- Marka, numurs, revīzija, izveidošanas datums un pievienotie dokumenti, kur jāpievieno vismaz viena datne. Var pievienot vairākas (līdz 10).

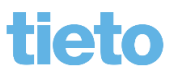

#### **Dokumentācijas piemēri**

- 1) Būvniecības ieceres dokumentācija
	- APLIECINĀJUMA KARTES PIELIKUMI
		- Inventarizācijas lieta
		- Apdrošināšana
		- Zemesgrāmatas apliecība
	- ARHITEKTŪRAS RISINĀJUMI
		- Atjaunošanas plāns
	- SKAIDROJOŠAIS APRAKSTS
		- Skaidrojošs apraksts
	- ŪDENSAPGĀDE UN KANALIZĀCIJA (IEKŠĒJĀ)
		- UK-1
		- $IJK-2$

#### 2) Būvniecības ieceres dokumentācija

- APLIECINĀJUMA KARTES PIELIKUMI
	- Dzīvokļa demontāžas plāns
	- Dzīvokļa plāns
	- Apdrošināšanas polise
	- Skaidrojošs apraksts
	- Telpu grupas kadastrālās uzmērīšanas lieta

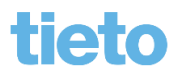

### **Projekta/dokumentācijas iesniegšana**

- Būvniecības ieceres dokumentāciju/ Projektu var iesniegt elektroniski būvvaldei no BISP kopā ar kādu no iesniegumiem:
	- Ieceres iesniegumu;
		- PR/AK un MBP (būvvaldei ienāk kā 'Būvniecības ieceres dokumentācija');
		- Ja tika atzīmēts, ka vēlas PN atzīmi, tad būvvalde saņem 'Būvprojektu';
	- Projektēšanas nosacījumu izpildes apliecinājumu (būvvaldei ienāk ka 'Būvprojekts');
	- Iesniegums izmaiņu veikšanai būvprojektā (arī vienkāršotai iecerei).
- Lai saskaņotu projektu ar TNI, jāveido dokuments 'Būvniecības ieceres dokumentācijas saskaņojums'.
- Iesniegumos ievades solī 'Dokumentācijas daļas' atzīme projekta daļas, kuras vēlas iesniegt.
	- Var atzīmēt tikai apstiprinātās daļas.
		- Daļu var apstiprināt šķirklī 'Projekts' ar atbilstošo sertifikāta sfēru daļas vadītājs un projekta vadītājs. Sistēmā iestrādāta speciālista sfēras kontrole projektu vai daļas apstiprināšanā. Markām nodefinēts ar kādu sfēru var apstiprināt.

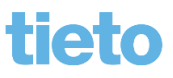

#### **Vienkāršotās atjaunošanas būvdarbi**

- Apliecinājuma kartei ir 3 atzīmes Akceptēts, BUN izpildīti, Būvdarbi pabeigti.
- Lai uzsāktu pašus būvdarbus, nepieciešams izpildīt būvdarbu uzsākšanas nosacījumus.
	- Būvniecības lietā jāveido jaunu dokumentu "**Būvdarbu uzsākšanas nosacījumu izpildes iesniegums**".
		- Būvdarbus dzīvokļu vienkāršotās atjaunošanas gadījumā fiziska persona var veikt pašu spēkiem. Savukārt, ja ierosinātājs ir juridiska persona, tad būvdarbus var veikt būvkomersanta firma.
		- Pēc būvvaldes atzīmes veikšanas apliecinājuma kartē būvniecības ierosinātājs iesniedz informāciju par būvdarbu veicēju.
		- Informāciju par būvdarbu veicēju var sniegt vienlaikus ar būvniecības ieceres iesniegšanu būvvaldē lēmuma pieņemšanai.
		- Kad būvvalde uzlikusi 'BUN izpildīti', var uzsākt būvdarbus. Iestājas stadija 'Būvdarbi'.
	- Kad būvdarbi pabeigti, jāiesniedz "Būvdarbu pabeigšana ar atzīmi paskaidrojuma rakstā vai apliecinājuma kartē".

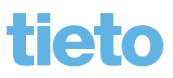

### **Apskatīsim šādu scenāriju**

- 1. Kā uzsākt privātmājas būvniecības un saņemt būvatļauju:
	- 1) Izveidosim ieceres sagatavi, TMP lietu.
	- 2) Pilnvarosim būvspeciālistu, kurš sagatavos apliecinājuma kartes dokumentāciju (pielikumus);
	- 3) Pabeigsim aizpildīt apliecinājuma karti, piesaistot dokumentāciju.
	- 4) Nodosim ieceri saskaņošanā un iesniegsim būvvaldei.
	- 5) Iesniegsim "Būvdarbu uzsākšanas nosacījumu izpildes iesniegumu".
	- 6) Izveidosim "Būvdarbu pabeigšana ar atzīmi paskaidrojuma rakstā vai apliecinājuma kartē".
- 2. Apskatīsim kā iesniegt apliecinājuma karti uzreiz ar BUN atzīmes pieprasījumu.

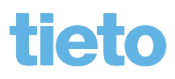

## **Paldies par uzmanību!**

- Aptaujas anketas **<https://ej.uz/BISaptauja>**
- Ieraksts būs pieejams

**<https://bis.gov.lv/bisp/noderigi/bis-apmacibas>**

#### JAUTĀJUMI UN ATBILDES ?

Slaidus sagatavoja: Ilze Auzarāja

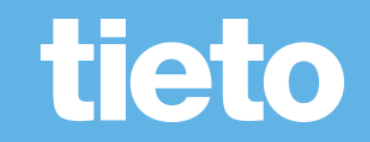